## Robert Willoughby Video Tribute Instructions

Thank you for making a short tribute to Robert Willoughby! Here are some helpful guidelines to follow in the making of your video.

It is possible to make an outstanding video on an iPhone, iPad or computer by following some simple instructions.

Watch this short video first: <http://wistia.com/library/shooting-video-with-an-iphone>

## **Location:**

- Make sure you choose an interesting background for your tribute. Blank walls are no fun! Stand in front of a piano, a bookshelf, a plant, anything interesting!
- Do not sit or stand in front of a window. The backlighting will cause the background to be very bright and your face very dark.
- If at all possible, sit/stand opposite a bright window so the natural light illuminates you.
- Avoid overhead lighting. This will make dark circles appear around your eyes.
- Once you have your location, have your camera person stand as close to you as possible. Do not use the zoom function on your iPhone. Have a lot of space behind you. This will make you 'pop' on camera. For example:

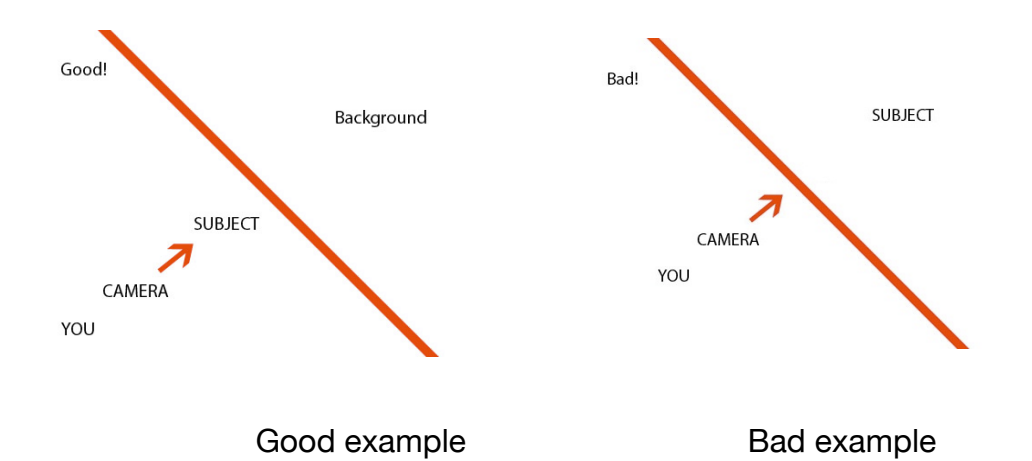

- If you'd like to play a little something on your tribute, your camera person should be about 6 feet away, but speak loudly!
- Most professional videos have the person in the video not directly in the center of the shot but off to the left or right side of center. This helps it look less like a mug shot.

## **Device:**

- **•** Make sure your camera person or your tripod holds the device horizontally.
- **•** Use the camera that's on the back of the phone, not the camera that's on the same side as the screen.
- **•** Use a tripod or make one if possible. You can put it on a music stand, use two binder clips to prop it up. Google it! There are endless possibilities.
- **•** If you don't have a tripod, ask your camera person to hold the device close to them with arms bent. This will help stabilize the shot.
- **•** Turn your device on airplane mode so receiving a text or phone call won't interrupt you.
- **•** Implement the 'exposure focus lock.' Once you've found where you want to shoot, have your camera person tap and hold on the screen where your face is. A yellow box will briefly appear followed by a 'AE/AF lock' at the top of the screen.
- **•** Shoot your video!

## **When you're finished:**

**•** Please send the video clip to Katherine Emeneth at **[katherine@emeneth.com](mailto:katherine@emeneth.com)** for editing. Please include your name, title, and where you work (which orchestra or educational institution)

Have questions? Contact Katherine (**[katherine@emeneth.com](mailto:katherine@emeneth.com)**)

Thank you for participating in this project!